Implementation Guide

# Simple File Manager for Amazon EFS

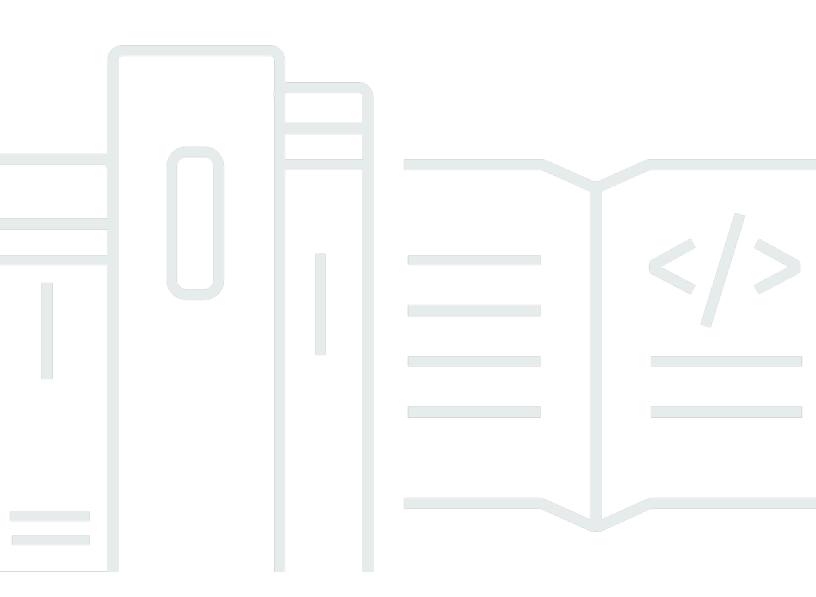

Copyright © 2024 Amazon Web Services, Inc. and/or its affiliates. All rights reserved.

# Simple File Manager for Amazon EFS: Implementation Guide

Copyright © 2024 Amazon Web Services, Inc. and/or its affiliates. All rights reserved.

Amazon's trademarks and trade dress may not be used in connection with any product or service that is not Amazon's, in any manner that is likely to cause confusion among customers, or in any manner that disparages or discredits Amazon. All other trademarks not owned by Amazon are the property of their respective owners, who may or may not be affiliated with, connected to, or sponsored by Amazon.

# **Table of Contents**

| Solution overview                          | , 1 |
|--------------------------------------------|-----|
| Features and benefits                      | 2   |
| Use cases                                  | 3   |
| Concepts and definitions                   | 3   |
| Architecture overview                      | 4   |
| Architecture diagram                       |     |
| AWS Well-Architected design considerations | 5   |
| Operational excellence                     | . 5 |
| Security                                   | . 5 |
| Reliability                                | . 6 |
| Performance efficiency                     | . 6 |
| Cost optimization                          | 6   |
| Sustainability                             | 6   |
| Architecture details                       | 7   |
| Web UI                                     |     |
| AWS services in this solution              |     |
| Plan your deployment                       | . 9 |
| Cost                                       |     |
| Sample cost table                          |     |
| Security                                   |     |
| API security                               | 10  |
| IAM roles                                  | 11  |
| Amazon CloudFront                          | 11  |
| AWS Lambda                                 | 11  |
| Limitations                                | 11  |
| Supported AWS Regions                      | 12  |
| Quotas                                     | 12  |
| Quotas for AWS services in this solution   | 12  |
| AWS CloudFormation quotas                  | 13  |
| Deploy the solution                        | 14  |
| Deployment process overview                | 14  |
| AWS CloudFormation template                | 15  |
| Step 1: Launch the stack                   |     |
| Step 2. Reset auto-generated password      | 17  |

| Sten 3 Create a file mai  | nager Lambda function               | 17 |
|---------------------------|-------------------------------------|----|
| -                         | -                                   |    |
| •                         | Cognito users                       |    |
| Monitoring the solution w | ith AWS Service Catalog AppRegistry |    |
| Activate CloudWatch Ap    | plication Insights                  | 21 |
| Activate AWS Cost Explo   | orer                                |    |
| Activate cost allocation  | tags associated with the solution   |    |
| Confirm cost tags associ  | iated with the solution             |    |
| Update the solution       |                                     |    |
| Update post deploymen     | t resources                         |    |
| Uninstall the solution    |                                     | 27 |
| Delete file manager Larr  | nbda and EFS access point           |    |
| Using the AWS Manager     | ment Console                        |    |
| Using AWS Command Li      | ine Interface                       |    |
| Use the solution          |                                     |    |
| Developer guide           |                                     |    |
| Source code               |                                     |    |
| Reference                 |                                     |    |
| Related AWS documenta     | ation                               |    |
| Contributors              |                                     |    |
| Revisions                 |                                     |    |
| Notices                   |                                     |    |
|                           |                                     |    |

# Deploy a web user interface to manage your Amazon EFS file systems

Publication date: July 2021 (last update: April 2024)

Simple File Manager for Amazon EFS helps you to directly interact with data in your <u>Amazon</u> <u>Elastic File System</u> (Amazon EFS) file systems without deploying an <u>Amazon Elastic Compute Cloud</u> (Amazon EC2) instance. It features a web user interface (web UI) where you can browse, upload, and download files in existing EFS file systems, without specialized Linux knowledge. For example, you can use this solution to upload a machine learning (ML) model file to an Amazon EFS file system that is used by an AWS Lambda function for ML inference.

This guide provides infrastructure and configuration information for planning and deploying the Simple File Manager for Amazon EFS in the Amazon Web Services (AWS) Cloud. It includes links to an <u>AWS CloudFormation</u> template that launches and configures the AWS services required to deploy this solution using AWS best practices for security and availability.

This implementation guide provides an overview of the Simple File Manager for Amazon EFS solution, its reference architecture and components, considerations for planning the deployment, and configuration steps for deploying the solution to the Amazon Web Services (AWS) Cloud.

The intended audience for implementing the Simple File Manager for Amazon EFS in their environment includes solution architects, business decision makers, DevOps engineers, data scientists, and cloud professionals.

Use this navigation table to quickly find answers to these questions:

| If you want to                                                                                            | Read            |
|----------------------------------------------------------------------------------------------------|-----------------|
| Know the cost for running this solution.                                                                  | Cost            |
| The estimated cost for running this solution in the US East (N. Virginia) Region is USD \$0.78 per month. |                 |
| Understand the security considerations for this solution.                                                 | <u>Security</u> |

| If you want to                                                                                                    | Read                        |
|----------------------------------------------------------------------------------------------------|-----------------------------|
| Know how to plan for quotas for this solution.                                                                                                    | Quotas                      |
| Know which AWS Regions support this solution.                                                                                                    | Supported AWS Regions       |
| View or download the AWS CloudForm<br>ation template included in this solution<br>to automatically deploy the infrastructure<br>resources (the "stack") for this solution. | AWS CloudFormation template |
| Access the source code and optionally use the<br>AWS Cloud Development Kit (AWS CDK) to<br>deploy the solution.                                                            | <u>Github repository</u>    |

### **Features and benefits**

The Simple File Manager for Amazon EFS solution provides the following features.

#### Access the solution using a web UI

This solution provides a web interface for you to manage the contents of your Elastic File System (EFS) without requiring a mounted EC2 instance.

#### Limit EC2 instance access

The solution helps you limit EC2 instance access because it allows users to oversee EFS operations without being granted EC2 permissions.

# Integration with Service Catalog AppRegistry and AWS Systems Manager Application Manager, a capability of AWS Systems Manager

This solution includes a <u>Service Catalog AppRegistry</u> resource to register the solution's CloudFormation template and its underlying resources as an application in both <u>AWS Service</u> Catalog AppRegistry and <u>AWS Systems Manager Application Manager</u>. With this integration, you can centrally manage the solution's resources.

### Use cases

#### Simplify the management of Elastic File Systems

Some users would like a simpler method to manage their data in Amazon EFS. This solution makes it easy to make changes to the contents of an Elastic File System by using a simple graphical user interface.

#### Manage Elastic File Systems at a lower cost through serverless technology

Some users don't require dedicated EC2 or networking infrastructure. By eliminating the need to maintain an active EC2 instance, the solution reduces the costs of managing the contents of an Elastic File System.

# **Concepts and definitions**

For a general reference of AWS terms, see the AWS glossary.

# **Architecture overview**

This section provides a reference implementation architecture diagram for the components deployed with this solution.

# Architecture diagram

Deploying this solution with the default parameters deploys the following components in your AWS account.

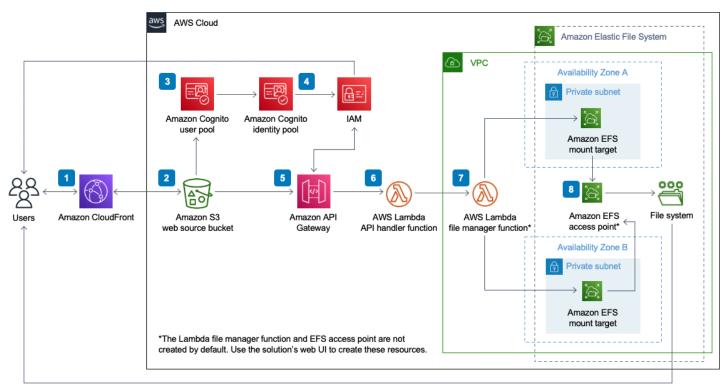

#### Simple File Manager for Amazon EFS architecture on AWS

The AWS CloudFormation template deploys the following infrastructure:

- 1. An Amazon CloudFront distribution to serve the Simple File Manager web UI.
- 2. An <u>Amazon Simple Storage Service</u> (Amazon S3) web source bucket for hosting the CloudFront distribution.
- 3. An Amazon Cognito user pool to provide a user directory.
- 4. An Amazon Cognito <u>identity pool</u> to provide federation with <u>AWS Identity and Access</u> Management (IAM) for authentication and authorization to the web UI.

- 5. An <u>Amazon API Gateway</u> file manager REST API to proxy file system operations from the web UI to your Amazon EFS file system. AWS IAM roles are created for the API to operate.
- 6. An AWS Lambda API handler function to support the file manager API.
- 7. An AWS Lambda file manager function to connect to the Amazon EFS file system.
- 8. An Amazon EFS access point to allow Amazon EFS file system access from AWS Lambda.

**Note:** The AWS Lambda file manager function (7) and Amazon EFS access point (8) are not automatically deployed by this solution's CloudFormation template. <u>Create these resources after</u> <u>deployment</u> with the solution's web UI.

# **AWS Well-Architected design considerations**

This solution uses the best practices from the <u>AWS Well-Architected Framework</u>, which helps customers design and operate reliable, secure, efficient, and cost-effective workloads in the cloud.

This section describes how the design principles and best practices of the Well-Architected Framework benefit this solution.

### **Operational excellence**

This section describes how we architected the solution using the principles and best practices of the <u>operational excellence pillar</u>.

• Resources defined as IaC using CloudFormation

### Security

This section describes how we architected the solution using the principles and best practices of the <u>security pillar</u>.

- IAM used for permissions
- Roles follow least-privilege access. Containing the minimum permissions required for the solution to function properly.

# Reliability

This section describes how we architected the solution using the principles and best practices of the reliability pillar.

- The solution uses serverless AWS services to perform compute operations (Lambda) to ensure high availability and recovery from service failure
- The solution is automatically tested and deployed each day, looking for failures that may arise as libraries are updated.

# **Performance efficiency**

This section describes how we architected the solution using the principles and best practices of the <u>performance efficiency pillar</u>.

• The solution uses serverless architecture, responding quickly to different needs.

# **Cost optimization**

This section describes how we architected the solution using the principles and best practices of the <u>cost optimization pillar</u>.

- The solution uses serverless architecture, leaving the customer to pay only for the actions they make.
- The solution prevents the need for an EC2 instance when managing Elastic Filesystems. Avoiding duration based costs.

# Sustainability

This section describes how we architected the solution using the principles and best practices of the <u>sustainability pillar</u>.

• The solution uses serverless services to minimize the environment impact compared to alwayson architecture.

# **Architecture details**

This section describes the components and AWS services that make up this solution and the architecture details on how these components work together.

# Web UI

The solution provides a web UI that you can use to interact with your EFS file systems. It is designed to allow you to create AWS Lambda file manager functions that connect to your EFS file system. The file manager API sends file system operations to this Lambda function. Currently, the web UI supports the following file operations:

- Create a directory
- List files
- Delete files
- Upload files
- Download files

| verless File Manag | er      |                |                 | SIGN OUT |
|--------------------|---------|----------------|-----------------|----------|
| Filesystems        |         |                |                 |          |
| Name               | Managed | File System Id | Lifecycle State |          |
| test-mt            | true    | fs-700c0d77    | available       |          |
|                    | true    | fs-b44095b1    | available       |          |

#### Web UI home page

# AWS services in this solution

| AWS service                | Description                                                                                                    |
|----------------------------|----------------------------------------------------------------------------------------------------|
| Amazon Elastic File System | <b>Core.</b> Creates a mountable access point to allow the Lambda functions to access your Amazon EFS.                      |
| Amazon CloudFront          | <b>Core.</b> Creates a Cloudfront Distribution to host the web UI.                                                          |
| <u>AWS Lambda</u>          | <b>Core.</b> Deploys Lambda functions to interact<br>and perform operations on the EFS through<br>the mounted access point. |
| Amazon API Gateway         | <b>Core.</b> Deploys entry point to proxy operations to the Lambda functions.                                               |
| <u>Amazon S3</u>           | <b>Core.</b> Deploys a bucket for storing the web source delivered by the CloudFront distribut ion.                         |
| Amazon Cognito             | <b>Supporting.</b> Provides authorization of users to web UI.                                                               |
| AWS Systems Manager        | <b>Supporting.</b> Provides application-level resource monitoring and visualization of resource operations and cost data.   |

# Plan your deployment

This section describes the cost, network security, and other deployment considerations prior to deploying the solution.

# Cost

You are responsible for the cost of the AWS services used while running the Simple File Manager for Amazon EFS solution, which can vary based on the following factors:

- Number of Amazon API Gateway requests per month.
- Number of AWS Lambda invocations per month.
- Volume of web traffic delivered from Amazon CloudFront per month. (The solution uses CloudFront to deliver the web UI with ultra-low latency performance and high availability to your end users.)
- Number of active users per month authenticated with Amazon Cognito.

As of this revision, the cost for running this solution with the default settings in the US East (N. Virginia) Region is approximately **\$0.78/month**. This solution is based entirely on serverless AWS services. Therefore, when the solution is not in use, you only pay for data storage.

We recommend creating a <u>budget</u> through <u>AWS Cost Explorer</u> to help manage costs. Prices are subject to change. For full details, see the pricing webpage for each AWS service used in this solution.

### Sample cost table

The following table provides a sample cost breakdown for deploying this solution with the default parameters in the US East (N. Virginia) Region for one month.

| AWS service        | Dimensions                | Cost [USD] |
|--------------------|---------------------------|------------|
| Amazon EFS         | Standard storage/GB-month | \$0.30     |
| Amazon API Gateway | 50,000 requests/month     | \$0.17     |

| AWS service       | Dimensions                                                                                                    | Cost [USD]                   |
|-------------------|----------------------------------------------------------------------------------------------------|------------------------------|
| AWS Lambda        | 100,000 invocations/month<br>(avg 300 ms duration and 128<br>MB memory)                                                                                                    | \$0.08                       |
| Amazon CloudFront | Regional data transfer out to<br>internet: first 10 TB Regional<br>data transfer out to origin:<br>all data transfer HTTPS<br>Requests: 50,000 requests/<br>month X (\$0.01/10,000<br>requests) | \$0.085<br>\$0.02<br>\$0.055 |
| Amazon S3         | Storage (0.04 GB) and 50,000<br>get requests/month                                                                                                    | \$0.02                       |
| Amazon Cognito    | 10 usesr x (\$0.0055/monthly active users (MAUs))                                                                                                    | \$0.055                      |
| Monthly total:    |                                                                                                    | \$0.78                       |

This cost estimate does not account for resources related to <u>Amazon VPC</u> that the solution interacts with and for which you may incur additional charges. Prices are subject to change. For full details, refer to the pricing webpage for each <u>AWS service used in this solution</u>.

# Security

When you build systems on AWS infrastructure, security responsibilities are shared between you and AWS. This <u>shared responsibility model</u> reduces your operational burden because AWS operates, manages, and controls the components including the host operating system, the virtualization layer, and the physical security of the facilities in which the services operate. For more information about AWS security, visit <u>AWS Cloud Security</u>.

# **API security**

The solution's Amazon API Gateway file manager REST API is secured with an <u>IAM authorizer</u>. Valid AWS Identity and Access Management (IAM) credentials are granted to a user via AWS Security

Token Service (AWS STS) after they successfully authenticate with the solution-deployed Amazon Cognito user pool and if they belong to an Amazon Cognito group that has an adequately scoped IAM role associated with it. Refer to the sequence diagram on GitHub for further details.

### IAM roles

AWS Identity and Access Management (IAM) roles allow customers to assign granular access policies and permissions to services and users on the AWS Cloud. This solution creates IAM roles that grant the solution's AWS Lambda functions access to create Regional resources. The solution also creates the EFSFileManagerIamRole IAM role that has Amazon API Gateway **execute-api** permissions on all file manager API endpoints.

### **Amazon CloudFront**

This solution deploys a web UI <u>hosted</u> in an Amazon Simple Storage Service (Amazon S3) bucket. To help reduce latency and improve security, this solution includes an Amazon CloudFront distribution with an origin access identity, which is a CloudFront user that provides public access to the solution's website bucket contents. For more information, refer to <u>Restricting Access to Amazon</u> <u>S3 Content by Using an Origin Access Identity</u> in the *Amazon CloudFront Developer Guide*.

# AWS Lambda

When you create AWS Lambda file manager functions, you must ensure that the default settings fit your use case and security requirements. By allowing the default settings, the users created in the Simple File Manager for Amazon EFS Amazon Cognito user pool will have full access to files present in the directory specified.

# Limitations

As of October 2022, uploads and downloads with this solution have been tested with files up to 1 GB in size. This solution supports larger file uploads, but anything larger than 1 GB has not been tested.

This solution assumes that you have an existing Amazon EFS Filesystem deployed with <u>mount</u> <u>targets</u> configured in the region you are deploying the solution in. The solution also requires that the security group associated with the filesystem you are attempting to manage has permissible ingress and egress rules for allowing NFS traffic to the solutions File Manager Lambda function. The solution will prevent you from creating a manager function if it does not detect correct rules in place. For additional details on this subject, refer to the <u>Controlling network access to Amazon EFS</u> file systems page in the Amazon EFS user guide.

# **Supported AWS Regions**

This solution uses Amazon Cognito, which is not currently available in all AWS Regions. You must launch this solution in a Region where Amazon Cognito is available. For the most current availability by Region, see the AWS Regional Services List.

Simple File Manager for Amazon EFS is available in the following AWS Regions:

| Region name                   |                          |
|-------------------------------|--------------------------|
| US East (Ohio)                | Asia Pacific (Singapore) |
| US East (N. Virginia)         | Asia Pacific (Sydney)    |
| US West (Northern California) | Asia Pacific (Tokyo)     |
| US West (Oregon)              | Europe (Franfurt)        |
| Asia Pacific (Mumbai)         | Europe (Ireland)         |
| Asia Pacific (Seoul)          | Europe (London)          |

# Quotas

Service quotas, also referred to as limits, are the maximum number of service resources or operations for your AWS account.

### Quotas for AWS services in this solution

Make sure you have sufficient quota for each of the <u>services implemented in this solution</u>. For more information, see <u>AWS service quotas</u>.

Use the following links to go to the page for that service. To view the service quotas for all AWS services in the documentation without switching pages, view the information in the <u>Service</u> endpoints and quotas page in the PDF instead.

### **AWS CloudFormation quotas**

Your AWS account has AWS CloudFormation quotas that you should be aware of when <u>launching</u> <u>the stack</u> in this solution. By understanding these quotas, you can avoid limitation errors that would prevent you from deploying this solution successfully. For more information, see <u>AWS</u> <u>CloudFormation quotas</u> in the in the *AWS CloudFormation User's Guide*.

# **Deploy the solution**

This solution uses <u>AWS CloudFormation templates and stacks</u> to automate its deployment. The CloudFormation template specifies the AWS resources included in this solution and their properties. The CloudFormation stack provisions the resources that are described in the template.

### **Deployment process overview**

Follow the step-by-step instructions in this section to configure and deploy the solution into your account.

Before you launch the solution, review the <u>cost</u>, <u>architecture</u>, <u>network security</u>, and other considerations discussed earlier in this guide.

Time to deploy: Approximately 15 minutes

#### Note

If you have previously deployed this solution, see <u>Update the solution</u> for update instructions.

#### Step 1. Launch the stack

- Launch the AWS CloudFormation template into your AWS account.
- Review the template's parameters and enter or adjust the default values as needed.

#### Step 2. Reset auto-generated password

• Sign in and create a new password.

#### Step 3. Create a file manager Lambda function

• Use AWS Lambda to create a file manager function for your Amazon EFS file system.

#### Step 4. Create Amazon Cognito users

• Create Amazon Cognito users for all your users and add them to the Amazon Cognito group.

### **AWS CloudFormation template**

You can download the CloudFormation template for this solution before deploying it.

# **View template**

\_simple

**file-manager-for-amazon-efs.template** - Creates the solution's API Gateway REST API and instantiates the nested templates for the application. Use this template to launch the solution and all associated components. The default configuration deploys Amazon API Gateway, AWS Lambda, Amazon S3, Amazon CloudFront, and Amazon Cognito, but you can customize the template to meet your specific needs.

The following nested templates are automatically deployed:

**efs-file-manager-web.yaml** - This nested template creates the web UI resources:Amazon CloudFront distribution, Amazon S3 hosting bucket, AWS IAM roles, and AWS CloudFormation custom resources to support automated deployment.

**efs-file-manager-auth.yaml** - This nested template creates the authentication and authorization resources: Amazon Cognito User Pool, Amazon Cognito identity pool, Amazon Cognito Application Client, AWS IAM role for application access, and an AWS CloudFormation custom resource to perform Amazon Cognito Role Mapping.

The following template is integrated with the solution's web UI to create a file manager Lambda function, which provides the solution access to a file system:

**efs-file-manager-ap-lambda.template** - Creates a file manager AWS Lambda function and Amazon EFS access point for a specified Amazon EFS file system. The template does not require customizations; however, you can download this template from the <u>Simple File Manager for</u> <u>Amazon EFS GitHub</u> repository to customize or repurpose the template for your own needs.

# Step 1: Launch the stack

Follow the step-by-step instructions in this section to configure and deploy the solution into your account.

#### Time to deploy: Approximately 15 minutes

1. Sign in to the AWS Management Console and select the button to launch the simple-filemanager-for-amazon-efs.template AWS CloudFormation template.

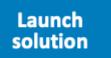

2. The template launches in the US East (N. Virginia) Region by default. To launch the solution in a different AWS Region, use the Region selector in the console navigation bar.

#### Note

This solution uses Amazon Cognito, which is not currently available in all AWS Regions. You must launch this solution in an AWS Region where Amazon Cognito is available. For the most current availability by Region, refer to the AWS Regional Services List.

- 3. On the **Create stack** page, verify that the correct template URL is in the **Amazon S3 URL** text box and choose **Next**.
- 4. On the **Specify stack details** page, assign a name to your solution stack. For information about naming character limitations, see <u>IAM and AWS STS quotas</u> in the AWS Identity and Access Management User Guide.
- 5. Under **Parameters**, review the parameters for this solution template and modify them as necessary. This solution uses the following default values.

| Parameter  | Default                        | Description                                                                                                    |
|------------|--------------------------------|----------------------------------------------------------------------------------------------------|
| AdminEmail | <requires input=""></requires> | The email address of the<br>user that will use the<br>solution. This user will have<br>access to the files and file<br>systems within the AWS<br>account. |

#### 6. Choose Next.

7. On the **Configure stack options** page, choose Next.

- 8. On the **Review** page, review and confirm the settings. Check the boxes acknowledging that the template will create AWS Identity and Access Management (IAM) resources and requires certain capabilities.
- 9. Choose **Create stack** to deploy the stack.

You can view the status of the stack in the AWS CloudFormation console in the **Status** column. You should receive a CREATE\_COMPLETE status in approximately 15 minutes.

### Step 2. Reset auto-generated password

During stack creation, the solution sends you an email containing your initial login credentials.

- 1. Sign in to the <u>AWS CloudFormation console</u>.
- 2. Select the solution's root stack.
- 3. Select the **Outputs** tab and choose **EFSFileSimpleWebsiteUrl** in the **Value** column.
- 4. To sign in, use the initial credentials sent to the admin email.
- 5. Follow the prompts to create a new password.

Upon successful authentication, the application routes you to the web UI home page, where all the EFS file systems are displayed in your account for the Region where the stack was deployed.

6. For convenience, save the address.

# Step 3. Create a file manager Lambda function

To grant Simple File Manager for Amazon EFS access to a file system, create a file manager Lambda function.

- 1. Log in to the solution's web UI. For the site URL, refer to Step 2. Reset auto-generated password.
- 2. Under Filesysystems, select the false link.
- 3. On the Create file manager lambda page, enter the following information:
  - User ID The numeric POSIX user ID that Lambda will use to make file system requests.
  - Group ID The numeric POSIX group ID that Lambda will use to make file system requests.
  - Path Top of Form
  - The file system directory that the solution will use as the root directory. Any files present in this directory are accessible to the application.

If you are unsure what the options are, the default values work for most Simple File Manager for Amazon EFS use cases.

- 4. Choose **Submit** and wait for the application to complete the request.
- 5. After completion, you are routed back to the web UI's home page.

#### Note

Lambda can take several minutes to provision a new function. Allow 1-2 minutes if the managed state returns **Creating** and refresh the page.

- 6. The link previously labeled **false** now returns **true** and the file system ID is now an active link.
- 7. Select the file system ID link to access the file system.

# Step 4. Create Amazon Cognito users

This solution uses Amazon Cognito to manage all users and authentication. It creates a user for you during deployment and sends an email at the address provided with temporary credentials.

Use the following procedure to create additional users:

- 1. Sign in to the AWS Cognito console.
- 2. Choose Manage User Pools.
- 3. Choose SimpleFileManagerUserPool.
- 4. In the navigation pane, under **General Settings**, choose **Users and groups**.
- 5. From the Users tab, choose Create user.
- 6. In the **Create user** box, enter values for all required fields.

| Form field | Required? | Description                                                                                                    |
|------------|-----------|----------------------------------------------------------------------------------------------------|
| Username   | Yes       | The user name that you will<br>use to log in to Simple File<br>Manager for Amazon EFS.<br>For convenience, it is best to<br>match this value to the Email<br>form field. |

| Form field         | Required?        | Description                                                                                                    |
|--------------------|------------------|----------------------------------------------------------------------------------------------------|
| Send an invitation | Yes (email only) | When selected, sends a<br>notification as a reminder<br>of the temporary password.<br>Select <b>Email only</b> . If you<br>select SMS (default), an error<br>message displays, but the<br>user is still created. |
| Temporary Password | Yes              | Enter a temporary password.<br>The user is forced to change<br>this when they log in to<br>Simple File Manager for<br>Amazon EFS for the first<br>time.                                                          |
| Phone Number       | No               | Enter a phone number in<br>international format, for<br>example, +44. Ensure that<br>the <b>Mark phone number as</b><br><b>verified?</b> box is selected.                                                        |
| Email              | Yes              | Enter a valid email address.<br>Ensure that the <b>Mark email</b><br><b>as verified?</b> box is selected.                                                                                                    |

#### 7. Choose Create user.

#### 8. Choose Groups.

9. Choose the group with the description **User group for Simple File Manager Admins**.

#### 10Choose Add users.

11Choose the **plus icon** next to the user name of the user you just created.

12Repeat this process to create as many users as you need.

# Monitoring the solution with AWS Service Catalog AppRegistry

The Simple File Manager for Amazon EFS on AWS solution includes a Service Catalog AppRegistry resource to register the CloudFormation template and underlying resources as an application in both Service Catalog AppRegistry and AWS Systems Manager Application Manager.

AWS Systems Manager Application Manager gives you an application-level view into this solution and its resources so that you can:

- Monitor its resources, costs for the deployed resources across stacks and AWS accounts, and logs associated with this solution from a central location.
- View operations data for the resources of this solution in the context of an application. For example, deployment status, CloudWatch alarms, resource configurations, and operational issues.

**Note:** The solution activates CloudWatch Application Insights and alarms in Application Manager by default. AWS Cost Explorer must be activated. It is not activated by default.

The following figure depicts an example of the application view for the Simple File Manager for Amazon EFS on AWS Foundation stack in Application Manager.

| Components (1) | Components (1) |                                                                        | sfm1-5 C Start runbo                                   |                                                      |                                               |                                                         |         |
|----------------|----------------|------------------------------------------------------------------------|--------------------------------------------------------|------------------------------------------------------|-----------------------------------------------|---------------------------------------------------------|---------|
| Name           | Alarms         | Application information                                                |                                                        |                                                      |                                               | Actions                                                 |         |
| Ej sfm1-5      |                | Application type<br>AWS-CloudFormatio<br>Drift Status<br>O NOT_CHECKED | n                                                      | Name<br>sfm1-5<br>Application monitoring<br>Senabled |                                               | Status<br>O UPDATE_IN_PROGRESS<br>Application tags<br>0 |         |
|                |                | Insights and Ala                                                       |                                                        | Compliance Monitoring                                | Opsitems Log Cost View resource costs per app | Runbooks                                                | View    |
|                |                |                                                                        | <b>No data available</b><br>There is no data available |                                                      | Cost (USD)                                    |                                                         |         |
|                |                |                                                                        |                                                        |                                                      | 0.6                                           |                                                         |         |
|                |                | Alarms 🔳 Insuff                                                        | icient 📕 OK                                            |                                                      | 0.4                                           |                                                         |         |
|                |                | Alarms Insuff                                                          | ights                                                  | Low                                                  |                                               | September                                               | October |

Simple File Manager for Amazon EFS stack in Application Manager

# **Activate CloudWatch Application Insights**

- 1. Sign in to the Systems Manager console.
- 2. In the navigation pane, choose Application Manager.
- 3. In Applications, choose AppRegistry applications.
- 4. In AppRegistry applications, search for the application name for this solution and select it.

The next time you open Application Manager, you can find the new application for your solution in the **AppRegistry application** category.

- 5. In the **Components** tree, choose the application stack you want to activate.
- 6. In the Monitoring tab, in Application Insights, select Auto-configure Application Monitoring.

| < Overview Resour                                                      | ces Compliance | Monitoring | Opsitems | Logs F > |  |
|------------------------------------------------------------------------|----------------|------------|----------|----------|--|
| Application Insights<br>Problems detected by severity                  |                |            |          |          |  |
| Application Monitoring<br>Click below to setup application monitoring. |                |            |          |          |  |
| Auto-configure Application Monitoring                                  |                |            |          |          |  |

Monitoring for your applications is now activated and the following status box appears:

| < Overview Resources                                                                                    | Compliance | Monitoring | OpsItems | Logs | F > |
|----------------------------------------------------------------------------------------------------|------------|------------|----------|------|-----|
| Application Insights<br>Problems detected by severity                                                   |            |            |          | View | all |
| Setup complete Auto-configuration was enabled                                                           |            |            |          |      |     |
| Application monitoring has been successfully enabled. It will take us some time to display any results. |            |            |          |      |     |

### Activate AWS Cost Explorer

You can see the overview of the costs associated with the application and application components within the Application Manager console through integration with AWS Cost Explorer which must be first activated. Cost Explorer helps you manage costs by providing a view of your AWS resource costs and usage over time. To activate Cost Explorer for the solution:

- 1. Sign in to the <u>AWS Cost Management console</u>.
- 2. In the navigation pane, select **Cost Explorer**.
- 3. On the **Welcome to Cost Explorer** page, choose **Launch Cost Explorer**.

The activation process can take up to 24 hours to complete. Once activated, you can open the Cost Explorer user interface to further analyze cost data for the solution.

### Activate cost allocation tags associated with the solution

After you activate Cost Explorer, you must activate a cost allocation tag to see the costs for this solution. The cost allocation tags can only be activated from the management account for the organization. To activate cost allocation tags:

- 1. Sign in to the AWS Billing and Cost Management console.
- 2. In the navigation pane, select **Cost Allocation Tags**.
- 3. On the **Cost allocation tags** page, filter for the AppManagerCFNStackKey tag, then select the tag from the results shown.
- 4. Choose Activate.

The activation process can take up to 24 hours to complete and the tag data to appear

### Confirm cost tags associated with the solution

After you activate cost allocation tags associated with the solution, you must confirm the cost allocation tags to see the costs for this solution. To confirm cost allocation tags:

- 1. Sign in to the Systems Manager console.
- 2. In the navigation pane, choose **Application Manager**.
- 3. In **Applications**, choose the application name for this solution and select it.
- 4. In the Overview tab, in Cost, select Add user tag.

| <b>Cost</b><br>View resource costs per application using AWS Cost Explorer.                     | View all |
|-------------------------------------------------------------------------------------------------|----------|
| To enable cost tracking, add the "AppManagerCFNStackKey" user tag to your CloudFormation stack. |          |
| Adding the user tag will require redeployment of the stack.                                     |          |
| Add user tag                                                                                    |          |

5. On the Add user tag page, enter confirm, then select Add user tag.

The activation process can take up to 24 hours to complete and the tag data to appear.

# Update the solution

If you have previously deployed the solution, follow this procedure to update the solution's CloudFormation stack to get the latest version of the solution's framework.

- 1. Sign in to the <u>AWS CloudFormationconsole</u>, select your existing **SimpleFileManager** CloudFormation stack, and select **Update**.
- 2. Select Replace current template.
- 3. Under Specify template:
  - a. Select Amazon S3 URL.
  - b. Copy the link of the latest template.
  - c. Paste the link in the Amazon S3 URL box.
  - d. Verify that the correct template URL shows in the **Amazon S3 URL** text box, and choose **Next**. Choose **Next** again.
- 4. Under **Parameters**, review the parameters for the template and modify them as necessary.
- 5. Choose Next.
- 6. On the **Configure stack options** page, choose **Next**.
- 7. On the **Review** page, review and confirm the settings. Check the box acknowledging that the template will create AWS Identity and Access Management (IAM) resources.
- 8. Choose View change set and verify the changes.
- 9. Choose **Update stack** to deploy the stack.

You can view the status of the stack in the AWS CloudFormation console in the **Status** column. You should receive a UPDATE\_COMPLETE status in approximately 15 minutes.

# Update post deployment resources

For updates that include changes to post deployment resources, which are outlined in the release notes, you must follow these additional steps to update the solution. Complete the standard <u>update process</u> before proceeding with these steps.

- 1. Log in to the solution's web UI.
- 2. Choose the **true** link for a file system.

- 3. Choose Delete.
- 4. Wait for the **deleting** status to change to **false**.
- 5. Recreate the file manager Lambda function. For details, refer to <u>Step 3. Create a file manager</u> <u>Lambda function</u>.
- 6. Repeat this process for each managed file system in the **Filesystems** table.

# Uninstall the solution

You can uninstall the Simple File Manager for Amazon EFS solution from the AWS Management Console or by using the AWS Command Line Interface. You must manually delete the file manager Lambda and EFS access point created by this solution before you delete the CloudFormation stack.

# Delete file manager Lambda and EFS access point

- 1. Log in to the solution's web UI.
- 2. Choose the **true** link for a filesystem.
- 3. Choose Delete.
- 4. Wait for the **deleting** status to change to **false**.
- 5. Repeat this process for each managed file system in the Filesystems table.

### **Using the AWS Management Console**

- 1. Sign in to the AWS CloudFormation console.
- 2. On the **Stacks** page, select this solution's installation stack.
- 3. Choose Delete.

# **Using AWS Command Line Interface**

Determine whether the AWS Command Line Interface (AWS CLI) is available in your environment. For installation instructions, see <u>What Is the AWS Command Line Interface</u> in the AWS CLI User *Guide*. After confirming that the AWS CLI is available, run the following command.

```
$ aws cloudformation delete-stack --stack-name <installation-stack-name>
```

# Use the solution

- 1. Log in to the solution's web UI. For the site URL, refer to Step 2. Reset auto-generated password.
- 2. Under **Filesysystems**, select the file system ID link to access the file system.

| erverless File Manager |         |                               |                              |  |
|------------------------|---------|-------------------------------|------------------------------|--|
| ilesystems             |         |                               |                              |  |
| Name<br>test-mt        | Managed | File System Id<br>fs-700c0d77 | Lifecycle State<br>available |  |
|                        | true    | fs-b44095b1                   | available                    |  |
|                        |         |                               |                              |  |

#### Web UI home page

- 3. Choose the relevant button or directory to perform the relavant operation:
  - Create a directory
  - List files
  - Delete files
  - Upload files
  - Download files

| Filesystem fs-700c0d77 |                       |       |                  |
|------------------------|-----------------------|-------|------------------|
| Navigation             | Create<br>directory 🕞 | Files | Upload<br>file ① |
| /mnt/efs               |                       |       | *                |
| Directory              |                       |       |                  |
| 1620857397             |                       |       |                  |
| 1620859513             |                       |       |                  |
| sele_test              |                       |       |                  |
| 1620857713             |                       |       |                  |
|                        |                       |       |                  |

### Web UI within selected file system

4. To return to the home page, choose Serverless File Manager.

# Developer guide

# Source code

Visit the <u>Simple File Manager for Amazon EFS GitHub</u> repository to download the source files for this solution and to share your customizations with others. Refer to the <u>README.md file</u> for additional information.

# Reference

This section includes pointers to related resources and a list of builders who contributed to this AWS Solution.

# **Related AWS documentation**

- Using Amazon EFS with Lambda
- Amazon Cognito user pools
- <u>Amazon Cognito identity pools</u>

# Contributors

- Brandon Dold
- Eddie Goynes
- Andrea Amorosi
- Simon Krol

# Revisions

| Date           | Change                                                                                                    |
|----------------|----------------------------------------------------------------------------------------------------|
| July 2021      | Initial release (v1.4.0)                                                                                                    |
| August 2022    | Release version 1.4.1: Updated the Python version in the Lambda functions from version 3.6 to version 3.8.                                                                                                    |
| October 2022   | Release version 1.5.0: AppRegistry: AppRegist<br>ry Application Stack Association and Applicati<br>on Insights. For more information about new<br>features, refer to the <u>CHANGELOG.md</u> file in<br>the GitHub repository.                                                                           |
| April 2023     | Release version 1.5.1: Minor updates and bug<br>fixes. Also, mitigated impact caused by new<br>default settings for S3 Object Ownership<br>(ACLs disabled) for all new S3 buckets. For<br>more information about new features, refer<br>to the <u>CHANGELOG.md</u> file in the GitHub<br>repository.     |
| June 2023      | Release version 1.5.2: Fix for changes to<br>Amazon EFS TagResource permission. For<br>more information about new features, refer<br>to the <u>CHANGELOG.md</u> file in the GitHub<br>repository.                                                                                                    |
| September 2023 | Release version 1.5.3: Merged Amazon S3 web<br>bucket policies. Added downline dependenc<br>ies to NOTICE.txt . Upgraded Node.js and<br>Python versions and fixed NPM vulnerabilities.<br>For more information about new features,<br>refer to the <u>CHANGELOG.md</u> file in the GitHub<br>repository. |

| Date          | Change                                                                                                    |
|---------------|----------------------------------------------------------------------------------------------------|
| October 2023  | Release version 1.5.4: Security patch. For more information, refer to the <u>CHANGELOG.md</u> file in the GitHub repository.                                                                                                    |
| November 2023 | Release version 1.5.5: Updated crypto.js and<br>react-dev-tools dependencies to fix security<br>vulnerabilities. Updated urllib3 dependency to<br>v1.26.18. For more information, refer to the<br>CHANGELOG.md file in the GitHub repository. |
| November 2023 | Documentation update: Added <u>Confirm</u><br><u>cost tags associated with the solution</u> to the<br>Monitoring the solution with AWS Service<br>Catalog AppRegistry section.                                                                |
| April 2024    | Release version 1.5.6: Updated Axios and<br>various sub-dependency versions to resolve<br>security vulnerabilities. For more information,<br>refer to the <u>CHANGELOG.md</u> file in the GitHub<br>repository.                               |

# Notices

Customers are responsible for making their own independent assessment of the information in this document. This document: (a) is for informational purposes only, (b) represents AWS current product offerings and practices, which are subject to change without notice, and (c) does not create any commitments or assurances from AWS and its affiliates, suppliers or licensors. AWS products or services are provided "as is" without warranties, representations, or conditions of any kind, whether express or implied. AWS responsibilities and liabilities to its customers are controlled by AWS agreements, and this document is not part of, nor does it modify, any agreement between AWS and its customers.

Simple File Manager for Amazon EFS is licensed under the terms of the of the Apache License Version 2.0 available at <u>The Apache Software Foundation</u>.